## **ADOBE PHOTOSHOP** Стилизованный портрет

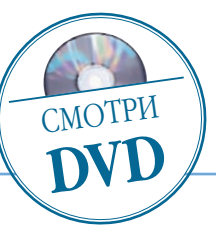

## Стилизованный портрет

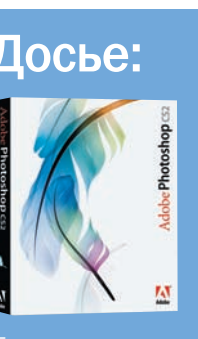

Программа Adobe Photoshop CS2

Сложность Выше средней

Хронометраж 16 часов

## Выполненные задания

Кадрирование, обес цвечивание, рисова ние, стирание фона, изменение непрозрач ности, изменение яр кости и контраста, дуб лирование слоев, за ливка

## Использованные инструменты

Brush (Кисть), Pen (Пе ро), Move (Перемеще ние), Eraser (Ластик), Paint Bucket (Заливка), Polygonal (Полигональ ное лассо), Crop (Об резка), Rectangular Marquee (Прямоуголь ная рамка выделения), Color Balance (Баланс цветов), фильтр Dark Strokes

В конце 50-х годов в Америке возникло художественное<br>движение, ставшее известным как поп-арт<br>exaction of the material of the material of the state of the cos, рекламы, кино, вплоть до упаковок фаст-<br>exaction или искажали, движение, ставшее известным как поп-арт

ОП-ХУДОЖНИКИ ЗАИМСТВОВАЛИ Образы из комик-<br>СОВ, рекламы, кино, вплоть до упаковок фаст-<br>фуда. Они их повторяли или искажали, обыгрысов, рекламы, кино, вплоть до упаковок фаст вая стереотипы массовой культуры. Один из лидеров попарта — американский художник Рой Лихтенштейн — создал свой, легкоузнаваемый стиль, при котором на полотне появляются симметричные точки, воспро

изводящие укрупненный полиграфический растр. Эти точки (а иногда еще и косые фоновые штрихи, похо жие на телевизионные помехи) стали узнаваемой «маркой» Лихтенштейна, а впоследствии — одним из популярнейших приемов поп-арта. О том, как создать портрет в этой манере на основе фотографии, и рас сказывается в нашем уроке.

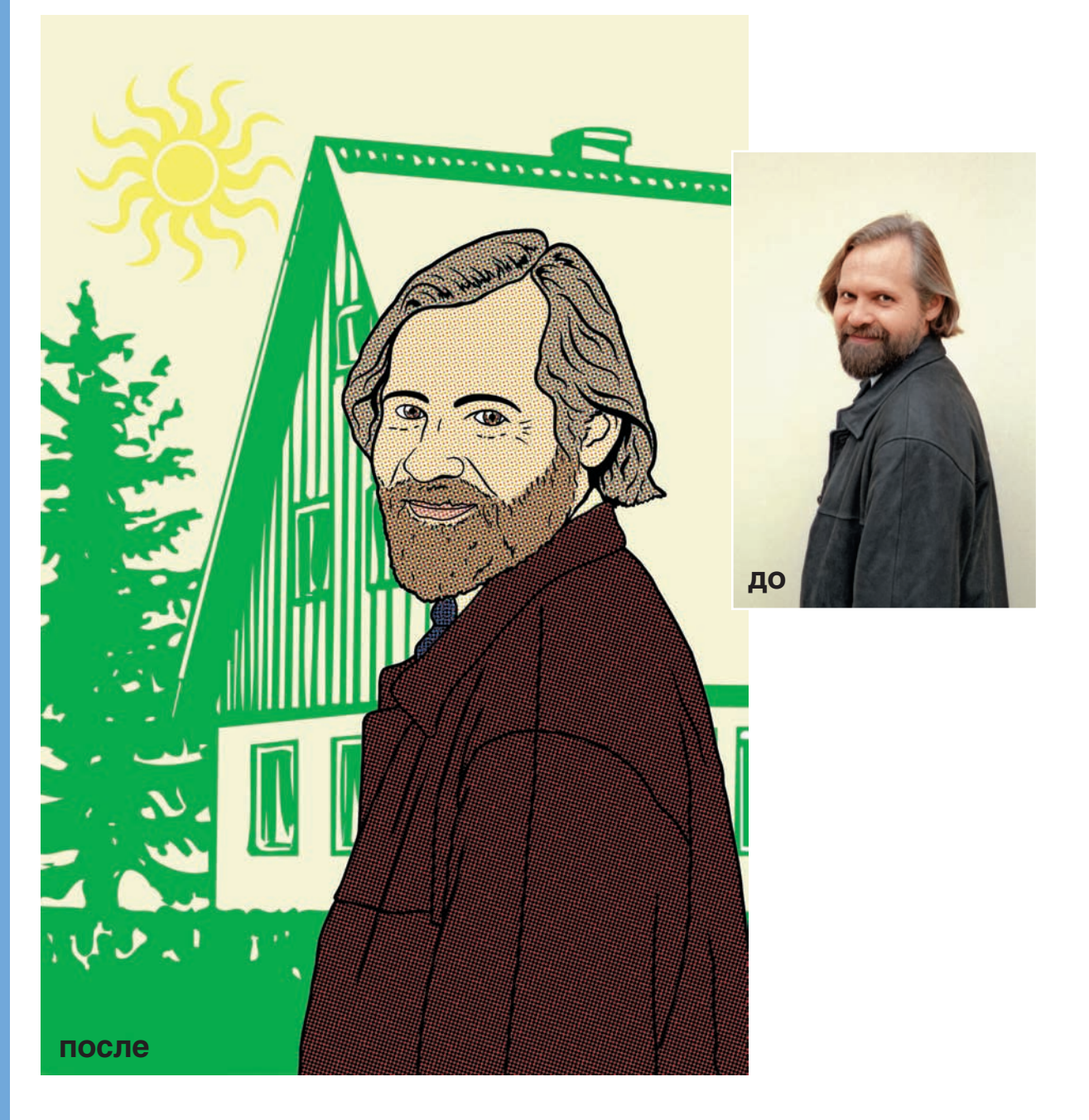

**52** DIGITAL CAMERA PHOTO & VIDEO | ИЮНЬ 2007